Unix-[Praktikum](#page-42-0)

CarstenGnörlich

[Querverweise](#page-3-0)

Gerätedateien [/dev/null](#page-14-0)Ausgabekanäle

Paketver[waltung](#page-22-0)**[Systemupdate](#page-24-0)** 

 Pakete [suchen](#page-25-0)Pakete [installieren](#page-28-0)[Editor](#page-31-0) wählen

[screen](#page-34-0)

# <span id="page-0-0"></span>Vorlesung Unix-Praktikum12. Paketmanagement und mehr zum Dateisystem

Carsten Gnörlich

RechnerbetriebsgruppeTechnische Fakultät Universität Bielefeld

25. Januar <sup>2016</sup>

### Willkommen zur zwölften Vorlesung Was gab es beim letzten Mal?

Unix-Praktikum

Carsten Gnörlich

Querverweise

Gerätedateien /dev/null Ausgabekanäle

Paketverwaltung

Systemupdate Pakete suchen Pakete installieren Editor wählen

screen

 $\blacktriangleright$  Virtualisierung

• Partitionierung

### Willkommen zur zwölften Vorlesung Was machen wir heute?

Unix-[Praktikum](#page-0-0)

CarstenGnörlich

[Querverweise](#page-3-0)

Gerätedateien [/dev/null](#page-14-0)Ausgabekanäle

Paketver[waltung](#page-22-0)**[Systemupdate](#page-24-0)**  Pakete [suchen](#page-25-0)Pakete [installieren](#page-28-0)[Editor](#page-31-0) wählen

[screen](#page-34-0)

#### **[Querverweise](#page-3-0)**

Gerätedateien

 $/\mathsf{dev}/\mathsf{null}$ Ausgabekanäle

#### [Paketverwaltung](#page-22-0)

 [Systemupdate](#page-24-0) Pakete [suchen](#page-25-0) Pakete [installieren](#page-28-0)[Editor](#page-31-0) wählen

[screen](#page-34-0)

#### Dateisystem Querverweise im Dateisystem

Unix-Praktikum

Carsten Gnörlich

#### Querverweise

Gerätedateien /dev/null Ausgabekanäle

Paketverwaltung Systemupdate Pakete suchen Pakete installieren Editor wählen

screen

<span id="page-3-0"></span>Was steckt hinter solchen Einträgen?

vmlinuz -> boot/vmlinuz-3.13.0-32-generic

• Querverweise im Dateisystem

# DateisystemQuerverweise im Dateisystem

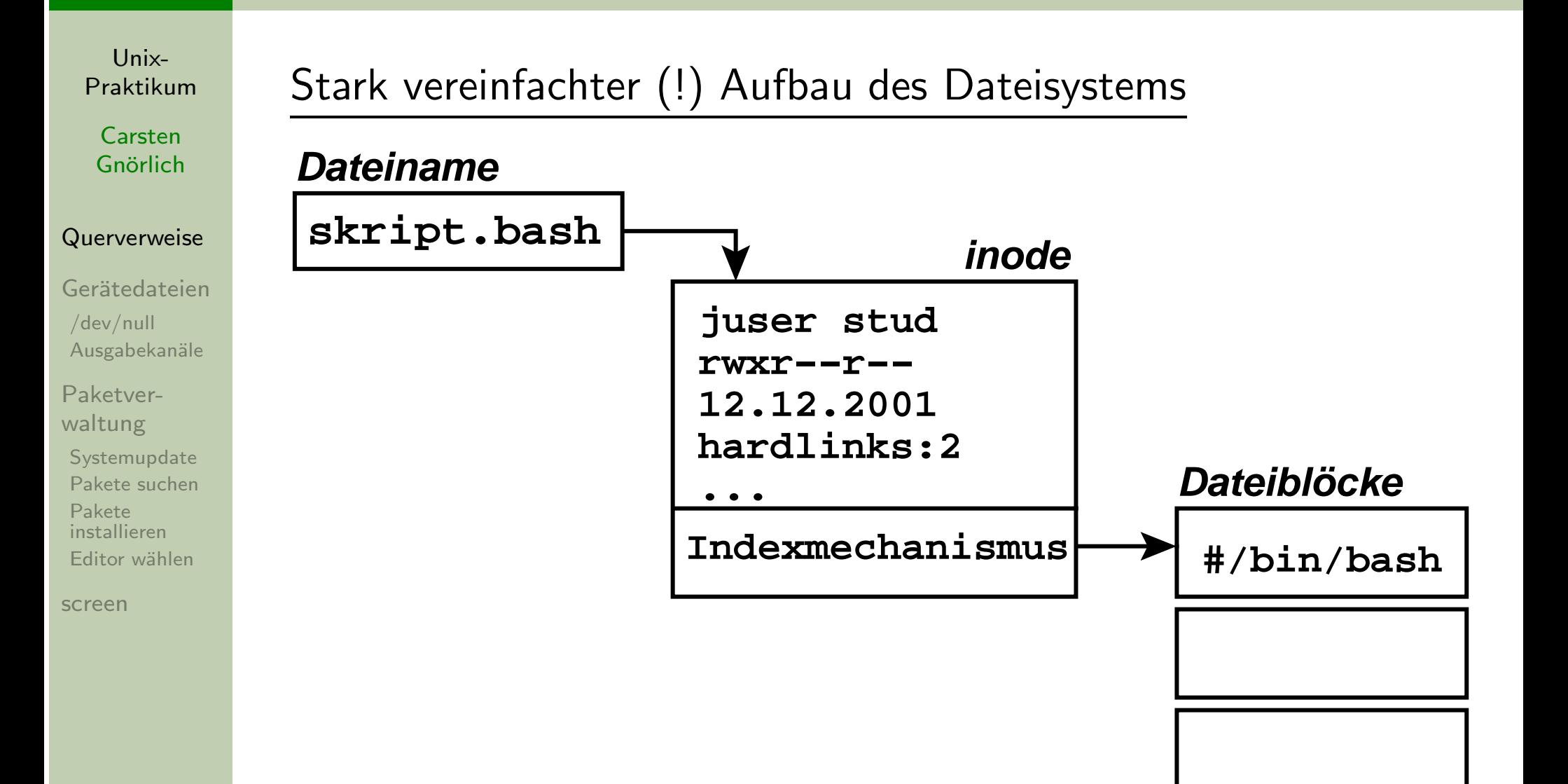

**...**

# DateisystemSymlinks (Softlinks)

Unix-[Praktikum](#page-0-0)

**Carsten** Gnörlich

#### [Querverweise](#page-3-0)

Gerätedateien [/dev/null](#page-14-0)Ausgabekanäle

Paketver[waltung](#page-22-0)**[Systemupdate](#page-24-0)** Pakete [suchen](#page-25-0)

Pakete [installieren](#page-28-0)[Editor](#page-31-0) wählen

[screen](#page-34-0)

### ln: Erzeuge einen "filesystem link"

> ln -s skript.bash softlink.bash

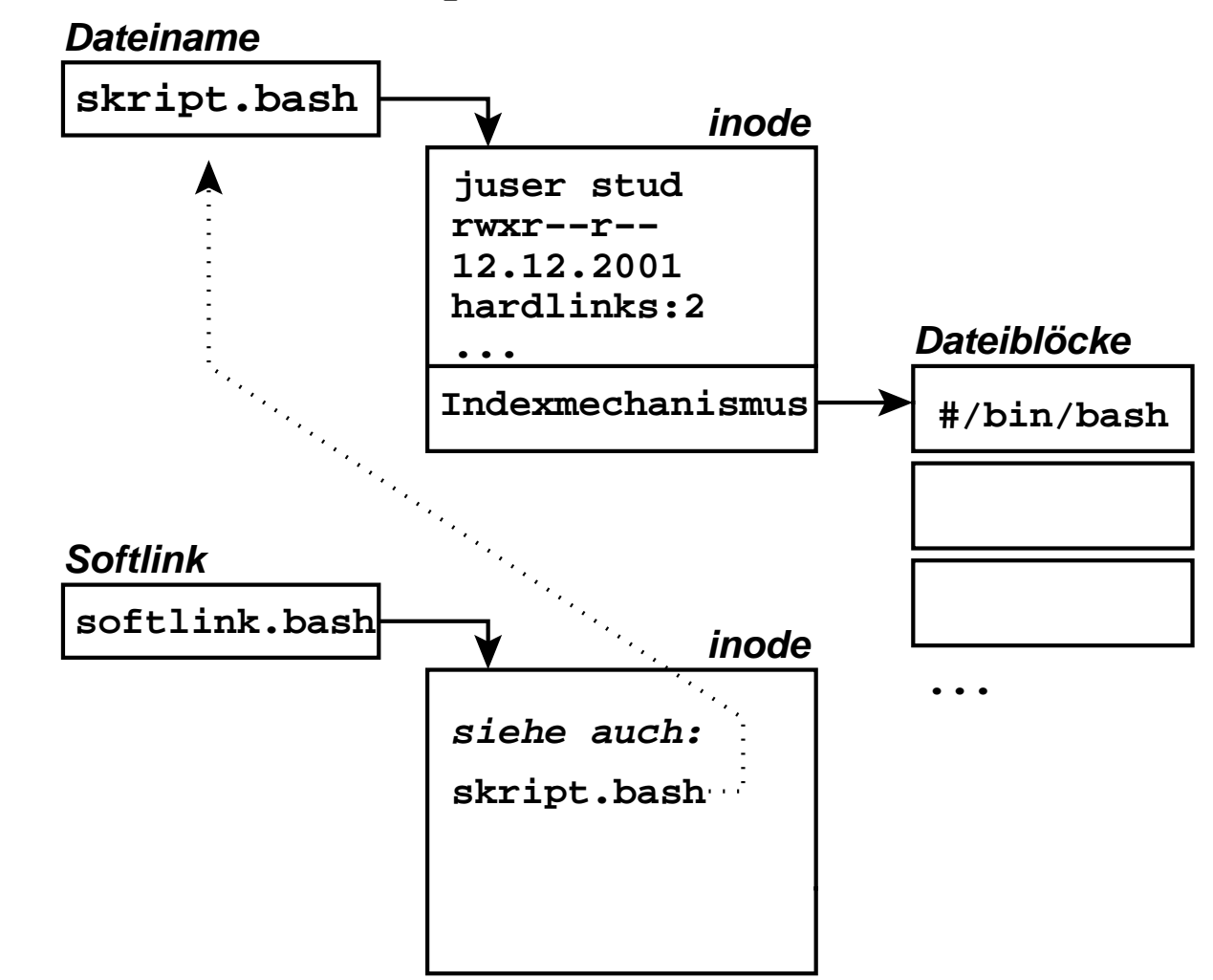

# **Dateisystem** Eigenschaften von Symlinks (Softlinks)

Unix-[Praktikum](#page-0-0)

CarstenGnörlich

#### [Querverweise](#page-3-0)

Gerätedateien [/dev/null](#page-14-0)Ausgabekanäle

Paketver[waltung](#page-22-0)**[Systemupdate](#page-24-0)**  Pakete [suchen](#page-25-0)Pakete [installieren](#page-28-0)[Editor](#page-31-0) wählen

[screen](#page-34-0)

Anwendbar auf:

- Dateien
- Verzeichnisse
- ▶ auch Geräteübergreifend  $(G$ eräte  $=$  typischerweise Partitionen)

Berechtigungen / Besitzer:

- Link hat keine eigenen Berechtigungen
- •● Zugriff über Link erbt Berechtigungen der Datei

#### Löschen der Zieldatei:

• Link bleibt stehen, hängt in der Luft

# **Dateisystem** Symlinks (Softlinks): Anwendungen

Unix-[Praktikum](#page-0-0)

CarstenGnörlich

#### [Querverweise](#page-3-0)

Gerätedateien [/dev/null](#page-14-0)Ausgabekanäle

Paketver[waltung](#page-22-0)**[Systemupdate](#page-24-0)**  Pakete [suchen](#page-25-0)Pakete [installieren](#page-28-0)[Editor](#page-31-0) wählen

[screen](#page-34-0)

Der Administrator setzt den Symlink "java" immer auf die neueste Version:

> ls -la /usr/local

#### ...

 lrwxrwxrwx <sup>1</sup> cg stud <sup>10</sup> 4. Dez 21:42 java -> java-1.4.2 drwxr-xr-x <sup>2</sup> cg stud <sup>40</sup> 4. Dez 21:42 java-1.3.2 drwxr-xr-x <sup>2</sup> cg stud <sup>40</sup> 4. Dez 21:42 java-1.4.1 drwxr-xr-x <sup>2</sup> cg stud <sup>40</sup> 4. Dez 21:42 java-1.4.2 ...

Nutzer haben dann die Wahl:

- ► /usr/local/java ist immer die aktuelle Version
- ► oder explizit mit /usr/local/java-1.3.2 eine alte Version nutzen

### Dateisystem Symlinks (Softlinks): Anwendungen

Unix-Praktikum

Carsten Gnörlich

#### Querverweise

Gerätedateien  $/$ dev $/$ null Ausgabekanäle

Paketverwaltung Systemupdate Pakete suchen Pakete installieren Editor wählen

screen

Reorganisation des Dateisystems:

#### > 1s -1a /usr/include 1 root ... numpy -> ../share/pyshared/numpy/core/incl lrwxrwxrwx 1 root ... obstack.h  $-{\rm rw-r-r--}$  $-rw-r--r--$  1 root ... panel.h  $drwxr-xr-x$  3 root ...  $pango-1.0$  $-rw-r--r--$  1 root ... paths.h  $drwxr-xr-x$  2 root ... pixman-1 lrwxrwxrwx 1 root ...  $pngconf.h \rightarrow 1ibpng12/pngconf.h$ 1 root ...  $png.h \rightarrow 1ibpng12/png.h$ lrwxrwxrwx

- Dateien/Verzeichnisse sind nicht da installiert wo sie erwartet werden
- Symlink steht an der erwarteten Stelle

# Dateisystem **Hardlink**

Unix-Praktikum

Carsten Gnörlich

#### Querverweise

Gerätedateien  $/$ dev $/$ null Ausgabekanäle

Paketverwaltung Systemupdate Pakete suchen Pakete installieren Editor wählen

screen

#### In: Erzeuge einen "filesystem link"

> ln skript.bash hardlink.bash  $(ohne -s)!$ 

#### **Dateiname**

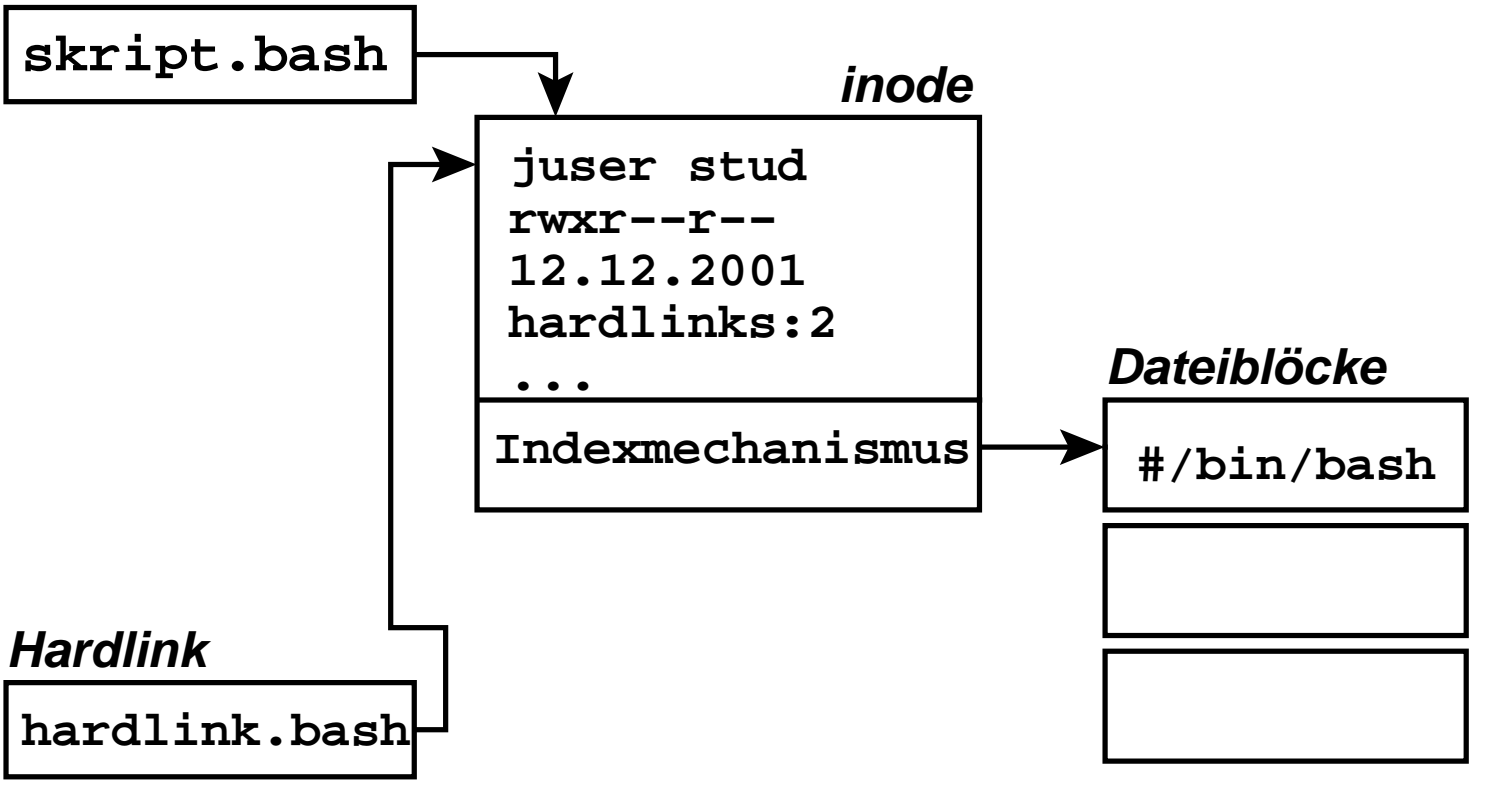

#### Dateisystem Vergleich Hardlinks mit Softlinks

Unix-Praktikum

Carsten Gnörlich

#### Querverweise

Gerätedateien  $/$ dev $/$ null Ausgabekanäle

Paketverwaltung Systemupdate Pakete suchen

Pakete installieren Editor wählen

screen

#### Vorteile gegenüber Softlinks

- spart eine *inode*
- Link bleibt gültig wenn Zieldatei gelöscht wird
- Datei verschwindet erst wenn alle Hardlinks gelöscht sind

### Nachteile gegenüber Softlinks

- geht nicht mit Verzeichnissen
- geht nicht Geräteübergreifend (also z.B. über Partitionen hinweg)

#### Dateisystem Was bedeutet "Geräteübergreifend"?

Unix-Praktikum

Carsten Gnörlich

#### Querverweise

Gerätedateien  $/$ dev $/$ null Ausgabekanäle

Paketverwaltung Systemupdate Pakete suchen Pakete installieren Editor wählen

screen

Dateisystem besteht aus mehreren Unterdateisystemen, die per mount eingehängt werden:

- jedes Speichergerät (Festplatte, USB-Stick) ist ein Gerät
- jedes Partition ist eines
- · plus spezielle Geräte (RAID, Netzwerk-Volumes)

```
> mount | grep sda
/dev/sda1 on / type ext3 (rw, \ldots)/dev/sda7 on /export type ext3 (rw, \ldots)
```
> ln -s /bin/bash /export/vol/tmp/sbash  $# \nN$ > ln /bin/bash /export/vol/tmp/hbash # geht nicht In: Erzeuge harte Verknüpfung "/export/vol/tmp/hbash" => "/bin/bash": Ungültiger Link über Gerätegrenzen hinweg

#### Gerätedateien in /dev Geräteklassen

Unix-Praktikum

Carsten Gnörlich

Querverweise

#### Gerätedateien

 $/$ dev $/$ null Ausgabekanäle

Paketverwaltung Systemupdate Pakete suchen Pakete installieren Editor wählen

screen

<span id="page-12-0"></span>Unter /dev gibt es verschiedene Geräteklassen:

- ► "echte" Hardware (z.B. Videokamera, Festplatten)
- daraus abgeleitete Geräte (z.B. Partitionen)
- Pseudogeräte (z.B. Datenquellen und -senken)  $\blacktriangleright$

### Gerätedateien /dev/null - die Datensenke

Unix-Praktikum

Carsten Gnörlich

Querverweise

#### Gerätedateien

/dev/null Ausgabekanäle

Paketverwaltung Systemupdate Pakete suchen

Pakete installieren Editor wählen

screen

# /dev/null : alle hineinkopierten Daten verschwinden Beispiel:

- > echo Hallo >/dev/null
- $>$  cat /dev/null
	- $\blacktriangleright$  nichts wird ausgegeben / die Ausgabe wird vernichtet

# Gerätedateien  $/\mathsf{dev}/\mathsf{null}$  - die Datensenke

Unix-[Praktikum](#page-0-0)

CarstenGnörlich

[Querverweise](#page-3-0)

Gerätedateien [/dev/null](#page-14-0)Ausgabekanäle

Paketver[waltung](#page-22-0)**[Systemupdate](#page-24-0)**  Pakete [suchen](#page-25-0)Pakete [installieren](#page-28-0)[Editor](#page-31-0) wählen

[screen](#page-34-0)

<span id="page-14-0"></span>Motivation: Test, ob Verzeichnis Dateien mit \*.pdf enthält:

if ls \*.pdf; then echo Ja; else echo Nein; fi (ls liefert Wahrheitswert wenn es Dateien zum Muster <sup>g</sup>ibt)

> if ls \*.pdf; then echo Ja; else echo Nein; fi vorlesung11.pdf

Ja

> if ls \*.pdf; then echo Ja; else echo Nein; fi ls: Zugriff auf \*.pdf nicht möglich: Datei oder Verzeichnis nicht gefunden Nein

▶ 1s erzeugt ungewünschte Ausgaben (wir wollen nur den Wahrheitswert)

### Gerätedateien /dev/null - die Datensenke

Unix-Praktikum

Carsten Gnörlich

Querverweise

Gerätedateien  $/$ dev $/$ null Ausgabekanäle

Paketverwaltung Systemupdate Pakete suchen Pakete installieren Editor wählen

screen

Lösung: Ausgaben nach /dev/null umleiten

Der positive Fall ist damit in Ordnung:

> if 1s \*.pdf >/dev/null; then echo Ja; else ... Ja

Aber der negative Fall ist noch nicht abgedeckt:

> if 1s \*.pdf >/dev/null; then echo Ja; else ... 1s: Zugriff auf \*.pdf nicht möglich: Datei oder Verzeichnis nicht gefunden Nein

### Gerätedateien Ausgabekanäle

Unix-[Praktikum](#page-0-0)

CarstenGnörlich

[Querverweise](#page-3-0)

Gerätedateien [/dev/null](#page-14-0)Ausgabekanäle

Paketver[waltung](#page-22-0)**[Systemupdate](#page-24-0)**  Pakete [suchen](#page-25-0)Pakete [installieren](#page-28-0)[Editor](#page-31-0) wählen

}

[screen](#page-34-0)

<span id="page-16-0"></span>Programme haben *zwei* Ausgabekanäle (Dateideskriptoren):

- Kanal <sup>1</sup> (stdout): normale Ausgaben
- Kanal <sup>2</sup> (stderr): Ausgaben in Fehlersituationen
- ▶ in der Kommandozeile erscheinen beide gemischt

Beispiel: C-Programm, das in beide Kanäle schreibt:

```
#include <stdio.h>
```

```
int main(int argc, char **argv)
{
```

```
fprintf(stdout, "Meldung an die Standardausgabe\n");
fprintf(stderr, "Meldung an Standarderror\n");
```
(<sup>&</sup>gt; gcc ausgabe.c -o ausgabe erzeugt das Programm)

# Gerätedateien Ausgabekanäle umleiten

Unix-[Praktikum](#page-0-0)

CarstenGnörlich

[Querverweise](#page-3-0)

Gerätedateien [/dev/null](#page-14-0)Ausgabekanäle

Paketver[waltung](#page-22-0)**[Systemupdate](#page-24-0)**  Pakete [suchen](#page-25-0)Pakete [installieren](#page-28-0)[Editor](#page-31-0) wählen

[screen](#page-34-0)

▶ Beide Kanäle werden in der Kommandozeile gemischt:

> ./ausgabe

Meldung an die Standardausgabe Meldung an Standarderror

▶ Normale Ausgabeumleitung umfaßt nur Kanal 1:

> ./ausgabe >foo.txt Meldung an Standarderror

> cat foo.txt

Meldung an die Standardausgabe

# Gerätedateien Ausgabekanäle umleiten

Unix-[Praktikum](#page-0-0)

CarstenGnörlich

[Querverweise](#page-3-0)

Gerätedateien [/dev/null](#page-14-0)Ausgabekanäle

Paketver[waltung](#page-22-0)**[Systemupdate](#page-24-0)**  Pakete [suchen](#page-25-0)Pakete [installieren](#page-28-0)[Editor](#page-31-0) wählen

[screen](#page-34-0)

▶ Nur die Fehlerausgabe umleiten:

> ./ausgabe 2>fooMeldung an die Standardausgabe > cat foo Meldung an Standarderror

- ▶ Beides getrennt umleiten:
- > ./ausgabe 1>foo 2>bar > cat foo Meldung an die Standardausgabe > cat bar Meldung an Standarderror

#### Gerätedateien Ausgabekanäle umleiten

Unix-Praktikum

Carsten Gnörlich

Querverweise

Gerätedateien  $/$ dev $/$ null Ausgabekanäle

Paketverwaltung Systemupdate Pakete suchen Pakete installieren Editor wählen

screen

Beide Kanäle in die selbe Datei umleiten:

> ./ausgabe >foo 2>&1

 $>$  cat foo

Meldung an Standarderror

Meldung an die Standardausgabe

Kontraintuitive Reihenfolge beachten! >foo vor dem Zusammenfügen 2>&1

# Gerätedateien Unerwünschte Ausgaben unterdrücken

Unix-[Praktikum](#page-0-0)

**Carsten** Gnörlich

[Querverweise](#page-3-0)

Gerätedateien [/dev/null](#page-14-0)Ausgabekanäle

Paketver[waltung](#page-22-0)**[Systemupdate](#page-24-0)**  Pakete [suchen](#page-25-0)Pakete [installieren](#page-28-0)[Editor](#page-31-0) wählen

[screen](#page-34-0)

Anwendung auf die if-Abfrage:

> if ls \*.pdf >/dev/null 2>&1; then echo Ja; else ...Ja

#### bzw.

> if ls \*.pdf >/dev/null 2>&1; then echo Ja; else ... Nein

# Gerätedateien Unerwünschte Ausgaben unterdrücken

Unix-[Praktikum](#page-0-0)

CarstenGnörlich

[Querverweise](#page-3-0)

Gerätedateien [/dev/null](#page-14-0)Ausgabekanäle

Paketver[waltung](#page-22-0)**[Systemupdate](#page-24-0)**  Pakete [suchen](#page-25-0)Pakete [installieren](#page-28-0)[Editor](#page-31-0) wählen

[screen](#page-34-0)

Manche Programme starten mit vielen Warnungen:

> kate

kdeinit4: preparing to launch /usr/lib/libkdeinit4\_klauncher.so Connecting to deprecated signal QDBusConnectionInterface::service kdeinit4: preparing to launch /usr/lib/libkdeinit4\_kded4.so kdeinit4: preparing to launch /usr/lib/libkdeinit4\_kbuildsycoca4 kbuildsycoca4 running...

[... usw ...}

Auch hier hilft Weiterleitung nach /dev/null:

> kate >/dev/null 2>&1

# <span id="page-22-0"></span>Softwarepakete verwalten Aktuelle Ubuntu-Version: Softwarecenter

Unix-

Praktikum

Carsten

Gnörlich

Querverweise

Gerätedateien

Ausgabekanäle

Systemupdate

Pakete suchen

Editor wählen

 $/$ dev $/$ null

Paketver-

waltung

Pakete

screen

installieren

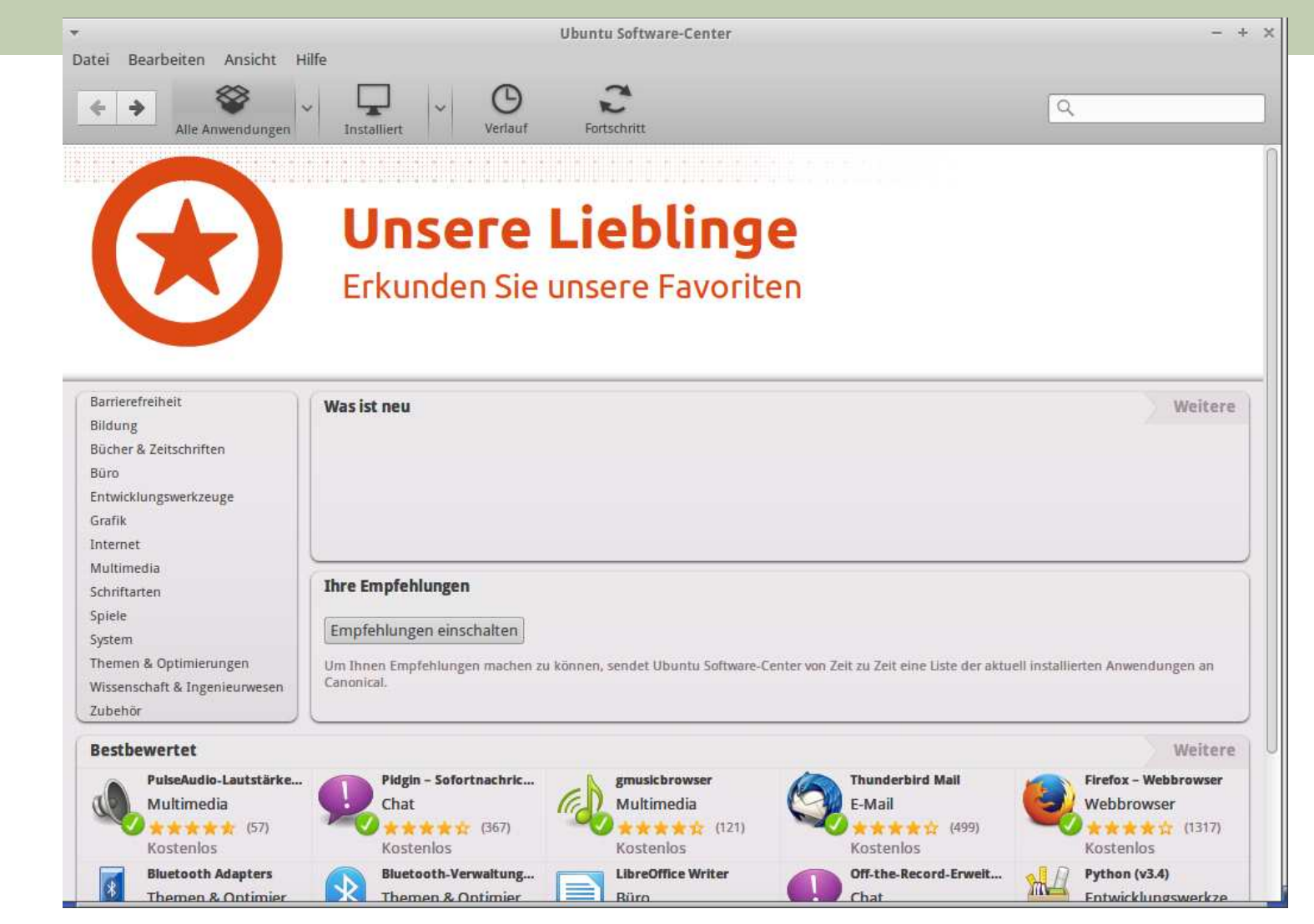

- Ubuntu-Unterbau mit freier Software
- > plus AppStore für käufliche und ggf. nicht freie Software

#### Softwarepakete verwalten Basis der Paketverwaltung

Unix-Praktikum

Carsten Gnörlich

Querverweise

Gerätedateien  $/$ dev $/$ null Ausgabekanäle

#### Paketverwaltung

Systemupdate Pakete suchen Pakete installieren Editor wählen

screen

Ubuntu basiert auf Debian GNU/Linux

- nutzt dessen Paketverwaltung:
- apt (Benutzerschnittstelle)
- dpkg (Basissystem und Entwicklerschnittstelle)

#### Softwarepakete mit apt verwalten System aktualisieren in zwei Schritten

Unix-Praktikum

Carsten Gnörlich

Querverweise

Gerätedateien  $/$ dev $/$ null Ausgabekanäle

Paketverwaltung

Systemupdate

Pakete suchen Pakete installieren Editor wählen

screen

<span id="page-24-0"></span>Aktualisierte Paketbeschreibungen holen:

> sudo apt-get update

Neue Versionen vorhandener Pakete installieren:

> sudo apt-get dist-upgrade

"Neue Version" heißt typischerweise:

- Fehlerbehebungen
- Schließen von Sicherheitslücken
- (nicht zwingend auch:) neue Funktionen
- ► regelmäßige Aktualisierung ist sehr zu empfehlen!

#### Softwarepakete mit apt verwaltenPakete nach Eigenschaften suchen

Unix-[Praktikum](#page-0-0)

CarstenGnörlich

[Querverweise](#page-3-0)

Gerätedateien [/dev/null](#page-14-0)Ausgabekanäle

Paketver[waltung](#page-22-0)

**[Systemupdate](#page-24-0)** 

 Pakete [suchen](#page-25-0)Pakete [installieren](#page-28-0)[Editor](#page-31-0) wählen

[screen](#page-34-0)

<span id="page-25-0"></span>apt-cache: In Paketbeschreibungen suchen

> apt-cache search Diagrammeditor dia - Diagrammeditor dia-gnome - Diagrammeditor (GNOME-Version) dia-libs - Diagrammeditor (Bibliotheksdateien) dia-shapes - Diagrammeditor

### Softwarepakete mit apt verwalten Pakete nach Namen suchen

Unix-Praktikum

Carsten Gnörlich

Querverweise

Gerätedateien /dev/null Ausgabekanäle

Paketverwaltung Systemupdate Pakete suchen

 $\bullet$   $\bullet$   $\bullet$ 

Pakete installieren Editor wählen

screen

> apt-cache search evince

epdfview - Leichtgewichtiger auf der poppler-Bibliothek basieren evince - Dokumentenbetrachter für PostScript und PDF evince-common - Dokumentenbetrachter für PostScript und PDF - ge evince-dbg - Dokumentenbetrachter für PostScript und PDF - Debug evince-gtk - Dokumentenbetrachter für PostScript und PDF (GTK+-V gedit-plugins - Satz von Erweiterungen für gedit

Programmname taucht auch in anderen Paketbeschreibungen auf, die eine Abhängigkeit darauf haben: hilfreicher:

apt-cache search evince | grep evince

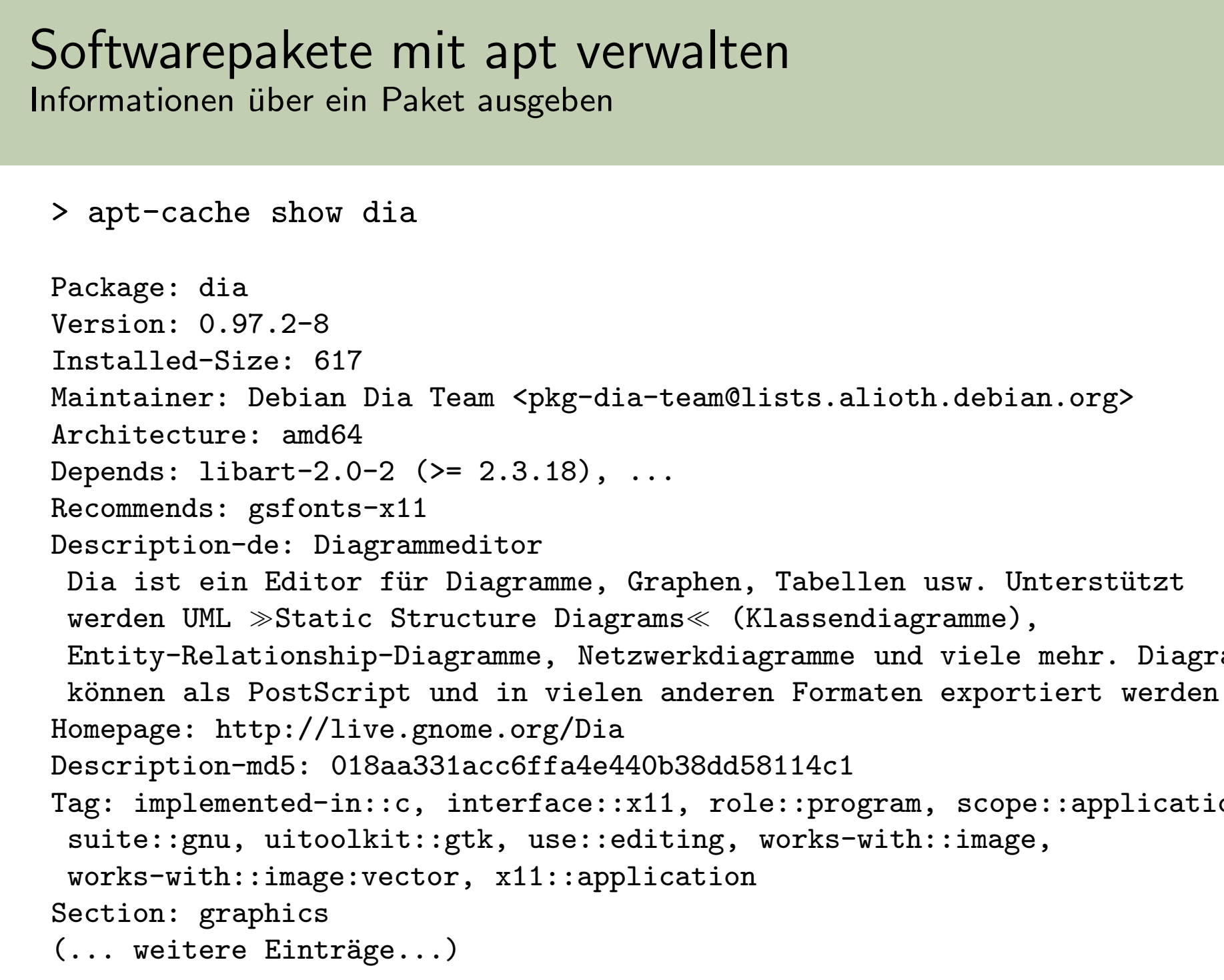

Unix-Praktikum

Carsten Gnörlich

Querverweise

Gerätedateien

 $/$ dev $/$ null Ausgabekanäle

Paketverwaltung

Pakete

screen

installieren Editor wählen

Systemupdate Pakete suchen

#### <span id="page-28-0"></span>Softwarepakete mit apt verwalten Ein neues Paket installieren

Unix-Praktikum

Carsten

Gnörlich

Querverweise

Gerätedateien

 $/$ dev $/$ null Ausgabekanäle

Paketverwaltung

Systemupdate

Pakete suchen

Editor wählen

 $\ddotsc$ 

> sudo apt-get install dia [sudo] password for juser: Paketlisten werden gelesen... Fertig Abhängigkeitsbaum wird aufgebaut. Statusinformationen werden eingelesen.... Fertig Die folgenden zusätzlichen Pakete werden installiert: dia-common dia-libs Die folgenden NEUEN Pakete werden installiert: dia dia-common dia-libs O aktualisiert, 3 neu installiert, 0 zu entfernen und 0 nicht aktualisie Es müssen 7.506 kB an Archiven heruntergeladen werden. Nach dieser Operation werden 21,7 MB Plattenplatz zusätzlich benutzt. Möchten Sie fortfahren [J/n]?

screen

Pakete installieren

#### Softwarepakete mit apt verwalten Welche Pakete sind schon installiert?

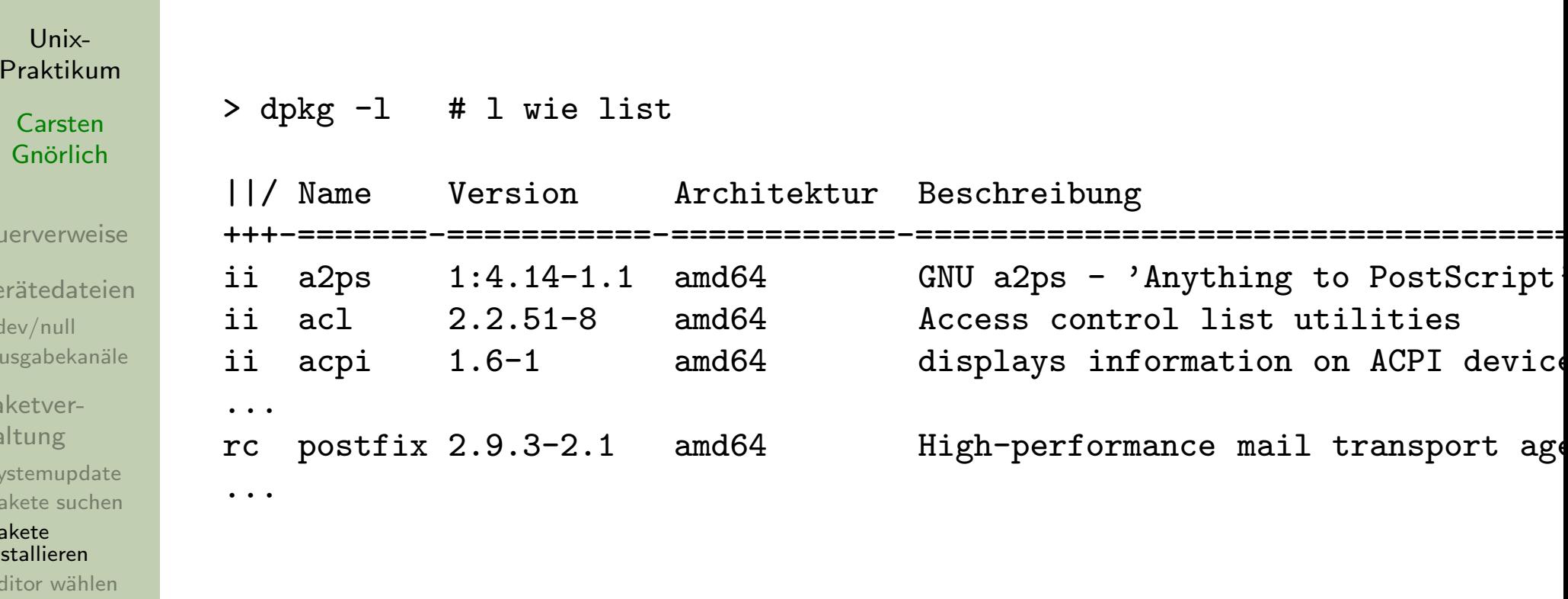

screen

 $Q_1$ 

 $G$ 

 $P<sub>i</sub>$ Wa  $S$  $\mathsf{P}$  $P_i$  $E$ 

▶ grep ist Euer Freund ;-)

#### Softwarepakete mit apt verwaltenInstalliertes System klonen

Unix-[Praktikum](#page-0-0)

CarstenGnörlich

[Querverweise](#page-3-0)

Gerätedateien [/dev/null](#page-14-0)Ausgabekanäle

Paketver[waltung](#page-22-0)

**[Systemupdate](#page-24-0)** Pakete [suchen](#page-25-0)

Pakete [installieren](#page-28-0)[Editor](#page-31-0) wählen

[screen](#page-34-0)

Auf dem Originalsystem:

dpkg −−get-selections <sup>&</sup>gt;packages

Auf dem Zielsystem:

dpkg −−set-selections <sup>&</sup>lt;packages apt-get dselect-upgrade

### Editor für Systemdateien einstellen globale Einstellung

Unix-Praktikum

Carsten Gnörlich

Querverweise

Gerätedateien  $/$ dev $/$ null Ausgabekanäle

Paketverwaltung Systemupdate Pakete suchen Pakete installieren Editor wählen

screen

#### <span id="page-31-0"></span>update-alternatives: Auswahl zw. Programmen ähnlicher Funktion

Beispiel: Editor auswählen / Systemweit voreinstellen

> sudo update-alternatives --config editor Es gibt 4 Auswahlmöglichkeiten für die Alternative editor (welche /usr/bin/editor bereitstellen).

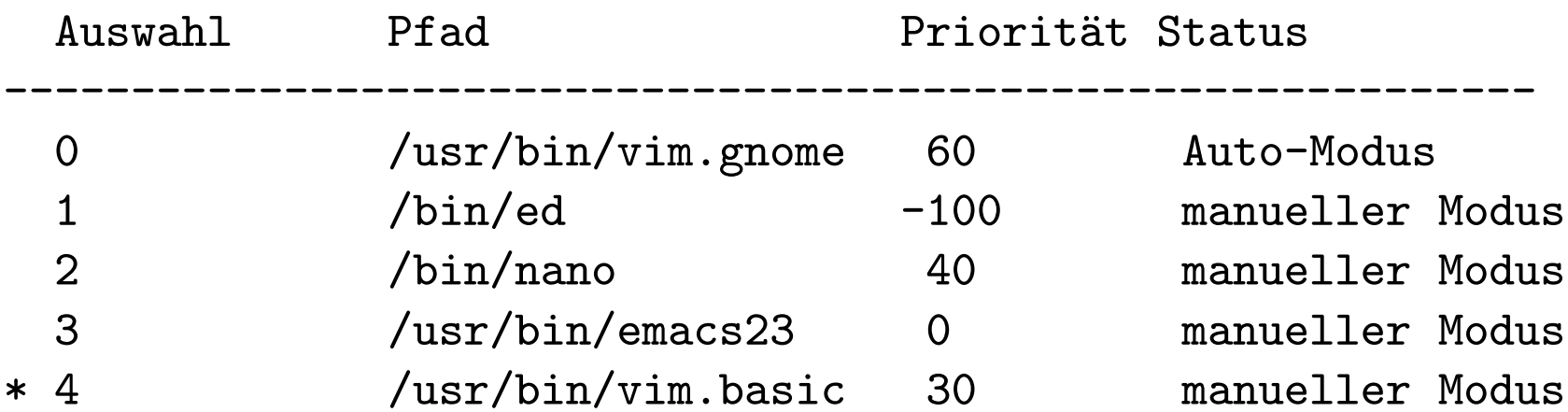

Drücken Sie die Eingabetaste, um die aktuelle Wahl[\*] beizubehalt oder geben Sie die Auswahlnummer ein: 2 update-alternatives: Verwende /bin/nano, um /usr/bin/editor (ediin manuellen Modus bereitzustellen.

#### update-alternatives Einstellmöglichkeiten

Unix-Praktikum

Carsten Gnörlich

Querverweise

Gerätedateien  $/$ dev $/$ null Ausgabekanäle

Paketverwaltung Systemupdate Pakete suchen Pakete installieren Editor wählen

screen

### update-alternatives --get-selections

- Instet alle konfigurierbaren Einstellungen
- nicht für alle gibt es (installierte) Wahlmöglichkeiten

Wie funktioniert es?

> ls -l /usr/bin/editor

 $[...]$  /usr/bin/editor -> /etc/alternatives/editor

> ls -1 /etc/alternatives/editor  $[...]$  /etc/alternatives/editor -> /usr/bin/vim.basic

Schönes Beispiel für Symlinks

### Editor für Systemdateien einstellen lokale Einstellung

Unix-Praktikum

Carsten Gnörlich

Querverweise

Gerätedateien  $/$ dev $/$ null Ausgabekanäle

Paketverwaltung Systemupdate Pakete suchen Pakete installieren Editor wählen

screen

> export EDITOR=emacs

(besser via . bashrc  $/$  . bash\_aliases

Wozu braucht man diese Voreinstellungen?

- bestimmte Systemskripte / -dialoge nutzen dies um einen Editor zu starten
- $\triangleright$  z B crontab -e

(Editieren der Liste periodisch auszuführender Programme)

#### Screen Abbruch von SSH-Verbindungen

Unix-Praktikum

Carsten Gnörlich

Querverweise

Gerätedateien /dev/null Ausgabekanäle

Paketverwaltung

Systemupdate Pakete suchen Pakete installieren Editor wählen

screen

<span id="page-34-0"></span>Beenden der SSH-Verbindung bricht darin gestartete Prozesse ab

Das ist schlecht für:

- $\blacktriangleright$  Langläufer
- Editorsitzungen  $\blacktriangleright$
- Interaktive Sitzungen (Verlust der history bei Mehrfach-Logins)

### Screen Ursachen für SSH-Verbindungsabbrüche

Unix-Praktikum

Carsten Gnörlich

Querverweise

Gerätedateien  $/$ dev $/$ null Ausgabekanäle

Paketverwaltung

Systemupdate Pakete suchen Pakete installieren Editor wählen

screen

- $\triangleright$  DSL-Zwangstrennung
- > DSL-Neuanmeldung nach temporärer Störung (ergibt neue dynamische IP-Adresse)
- Ausfall von porta
- Ausfall des lokalen Clients
	- Fenster aus Versehen geschlossen
	- Maschine heruntergefahren

 $\blacktriangleright$  and  $\blacktriangleright$ 

#### Screen Eigenschaften

Unix-Praktikum

Carsten Gnörlich

Querverweise

Gerätedateien /dev/null Ausgabekanäle

Paketverwaltung

Systemupdate Pakete suchen Pakete installieren Editor wählen

screen

#### screen: screen manager with terminal emulation

- Screen kann eine oder mehrere Shells pro SSH-Session ausführen
- Screen überlebt SSH-Verbindungsabbrüche
- ▶ "verlorene" screens kann man sich zurückholen

#### Screen Einsatzszenario

Unix-Praktikum

Carsten Gnörlich

Querverweise

Gerätedateien /dev/null Ausgabekanäle

Paketverwaltung Systemupdate Pakete suchen Pakete installieren Editor wählen

screen

► Zunächst über porta auf compute einloggen:  $cg@wind:\sim>$  ssh cg@porta.techfak.uni-bielefeld.de (wir sind jetzt auf porta angemeldet)  $c$ g@greenleaf: $\sim$ > ssh compute (wir sind jetzt auf compute.linux (bonnie) angemeldet)

Auf compute innerhalb des Screens arbeiten:  $cg@bonnie:\sim> screen$  $cg@bonnie:\sim>$ (auf bonnie normal weiterarbeiten)

# ScreenAbgebrochene Sitzung zurückho<mark>l</mark>en

Unix-[Praktikum](#page-0-0)

CarstenGnörlich

[Querverweise](#page-3-0)

Gerätedateien [/dev/null](#page-14-0)Ausgabekanäle

Paketver[waltung](#page-22-0)

[Systemupdate](#page-24-0) Pakete [suchen](#page-25-0)Pakete [installieren](#page-28-0)[Editor](#page-31-0) wählen

[screen](#page-34-0)

► Auf der richtigen Compute-Maschine wieder einloggen (hier: *bonnie*; es gibt mehrere!)

cg@wind:∼<sup>&</sup>gt; ssh cg@porta.techfak.uni-bielefeld.de cg@greenleaf:∼<sup>&</sup>gt; ssh bonnie

▶ Nachschauen ob die Sitzung noch existiert:

```
cg@bonnie:~>screen -ls
There is a screen on:
  9780.pts-1.bonnie (01/29/2012 02:32:24 PM) (Detached)
1 Socket in /var/run/screen/S-cg.
```
▶ Sitzung zurückholen cg@bonnie:∼<sup>&</sup>gt; screen -r

### Screen Sitzung ordnungsgemäß "parken"

Unix-Praktikum

Carsten Gnörlich

 $\bullet\quad\bullet\quad\bullet$ 

Querverweise

Gerätedateien  $/$ dev $/$ null Ausgabekanäle

Paketverwaltung

Systemupdate Pakete suchen Pakete installieren Editor wählen

screen

# Strg-A d - Screen "detachen"

[detached from 9780.pts-1.bonnie] cg@bonnie:~>

- A danach kann man sich bei bonnie und porta abmelden
- Prozesse laufen im screen weiter
- > später kann man sich die Sitzung mit screen -r wieder holen

# ScreenScreen aus hängender Sitzung "stehlen"

Unix-[Praktikum](#page-0-0)

CarstenGnörlich

[Querverweise](#page-3-0)

Gerätedateien [/dev/null](#page-14-0)Ausgabekanäle

Paketver[waltung](#page-22-0)

[Systemupdate](#page-24-0) Pakete [suchen](#page-25-0)Pakete [installieren](#page-28-0)[Editor](#page-31-0) wählen

[screen](#page-34-0)

Manchmal hängt die zugehörige SSH-Sitzung

▶ der screen ist dann noch "attached":

```
cg@bonnie:~>screen -ls
```
There is <sup>a</sup> screen on:

9780.pts-1.bonnie (01/29/2012 02:32:24 PM) (Attached) <sup>1</sup> Socket in /var/run/screen/S-cg.

◮ Screen kann aus der anderen Sitzung "gestohlen" werden: cg@bonnie:∼<sup>&</sup>gt; screen -d -r bzw. falls screen -ls mehrere Ergebnisse zeigt; cg@bonnie:∼<sup>&</sup>gt; screen -d -r 9780.pts-1.bonnie

# ScreenMehrere Sitzungen unter einem screen

Unix-[Praktikum](#page-0-0)

CarstenGnörlich

[Querverweise](#page-3-0)

Gerätedateien [/dev/null](#page-14-0)Ausgabekanäle

Paketver[waltung](#page-22-0)**[Systemupdate](#page-24-0)**  Pakete [suchen](#page-25-0)Pakete [installieren](#page-28-0)[Editor](#page-31-0) wählen

[screen](#page-34-0)

Strg-A c: eine zusätzliche Sitzung öffnen

▶ erspart mehrfache SSH-logins

 $Strg-A$  ": Sitzungen anzeigen / auswählen

 $\mathsf{Strg}\text{-}\mathsf{A}\mathrel{<}$ nummer $\mathord{>}$ : Direktauswahl von  $\mathsf{S}$ itzungen

Strg-A A: Sitzung für die Auswahlliste benennen

Screen hat sehr viele Funktionen:

Strg-A ?: Kurzhilfe

> man screen

<span id="page-42-0"></span>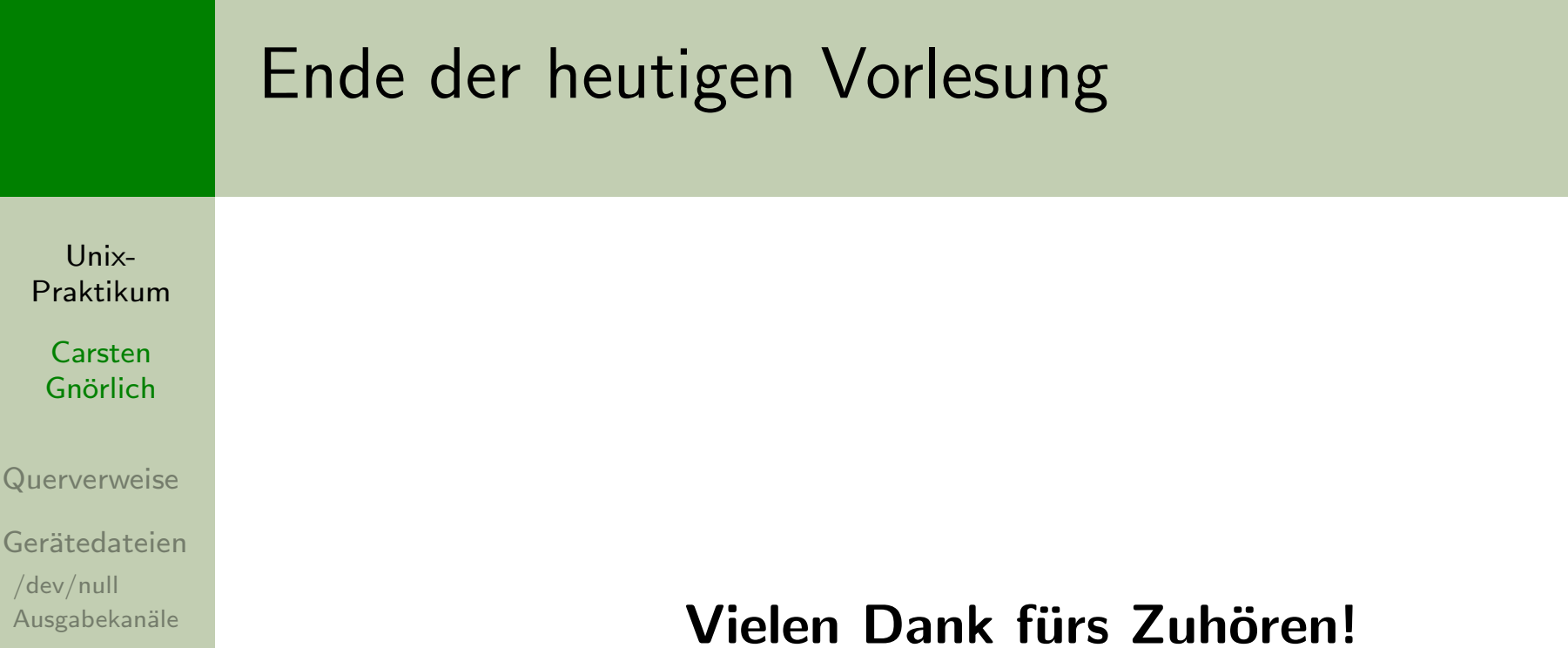

Bis nächste Woche!

 $Q<sub>L</sub>$ 

 $/d$ 

Ausgabekanäle

Systemupdate Pakete suchen

Paketverwaltung

Pakete installieren Editor wählen

screen